## **KINDERGARTEN GRADES**

Kindergarten does not have classes; they only have a homeroom.

Kindergarten does not have grades; they only have Skill Sets.

To Enter Skills Set Grades.

**Main Menu Bar go to my classroom.**<br> **X** A Home  $X$  +

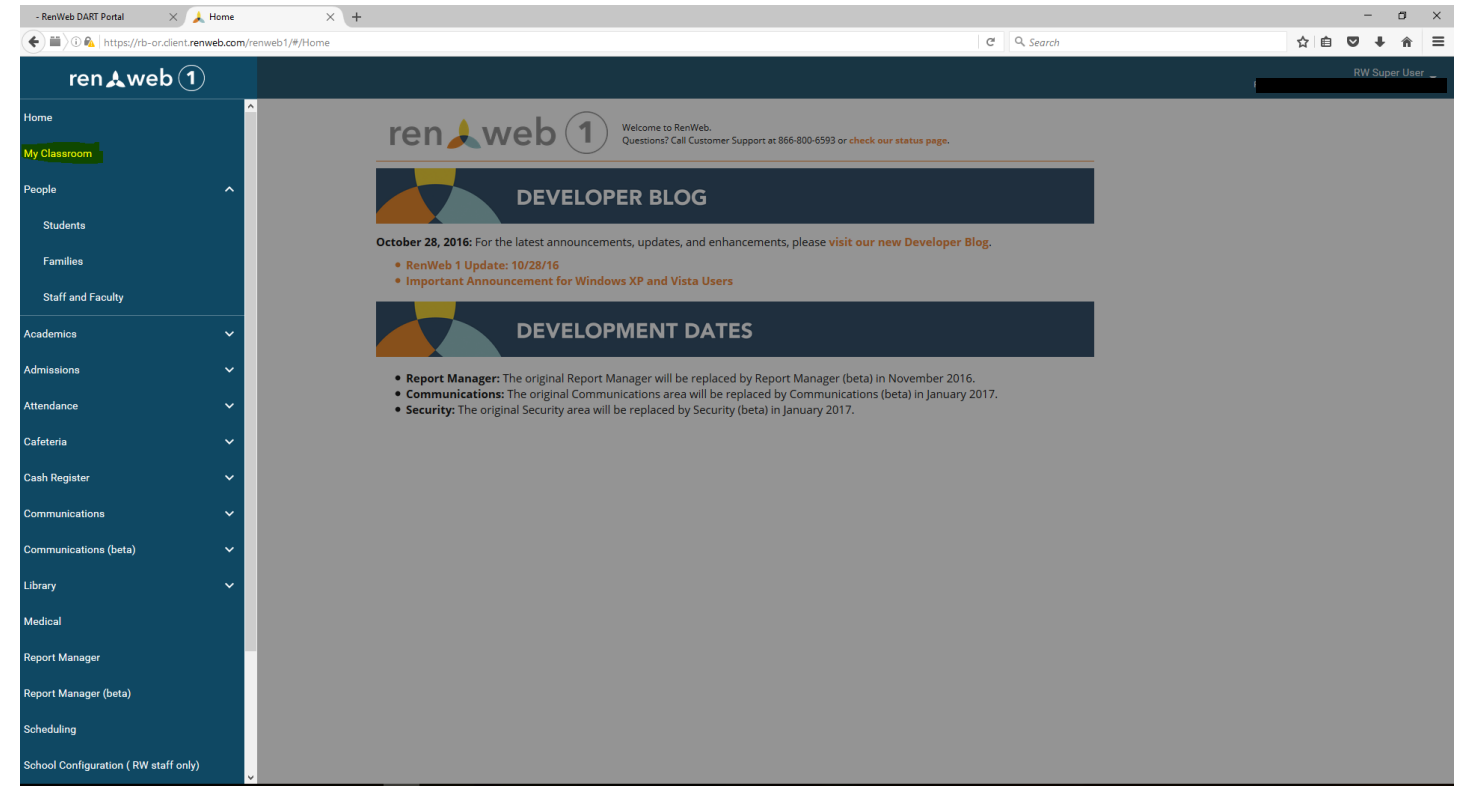

- **Filter by term and Choose Kindergarten Class.**
- **Drop down to Report Card Class**

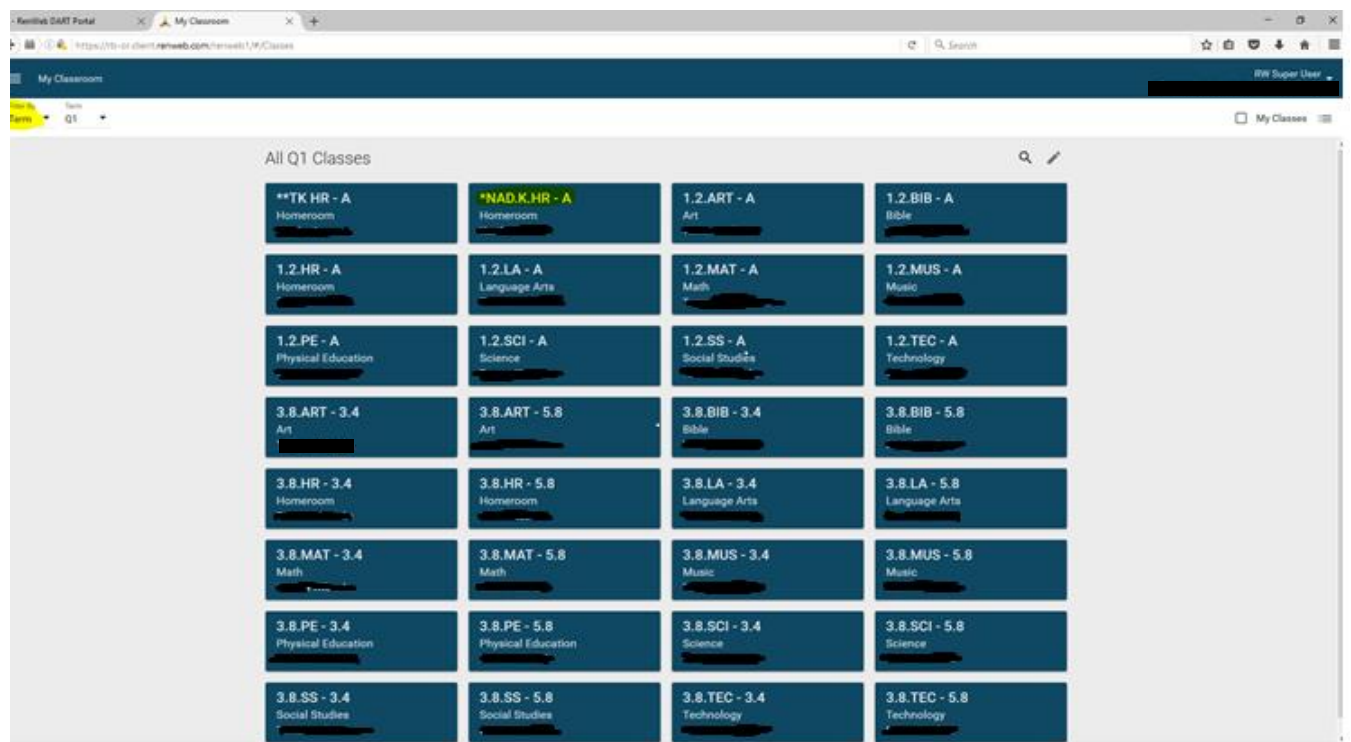

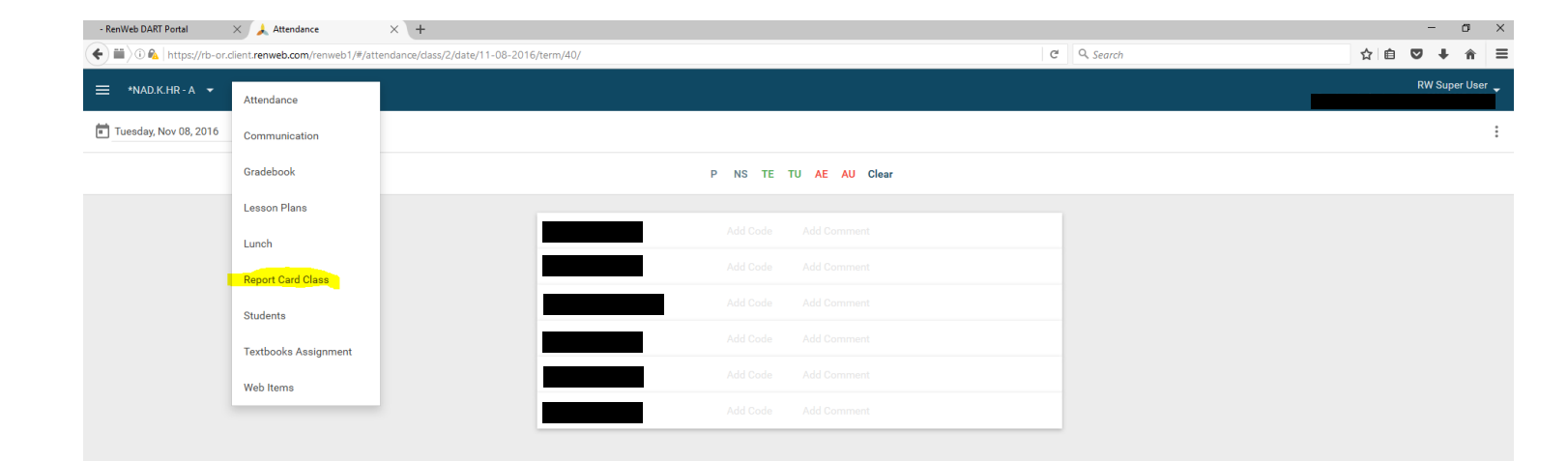

### • Drop down to Skill Sets

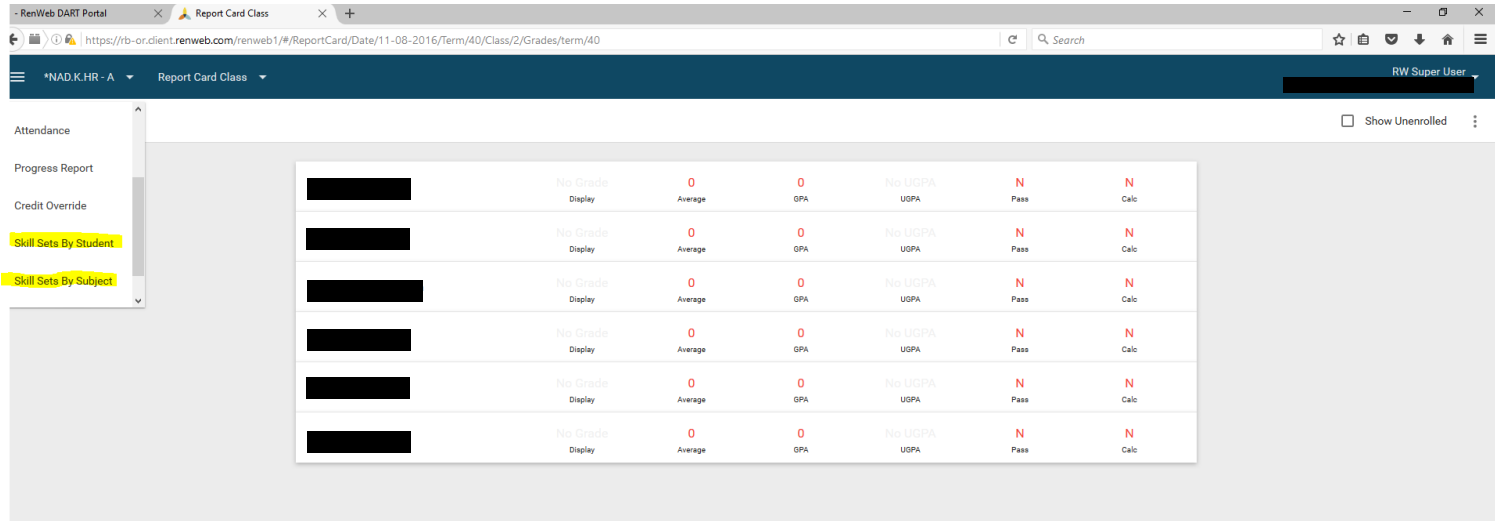

G

- **•** Enter Grades of
	- o I-Independently
	- o P-Progressing
	- o NT-Needs more time
	- o Don't forget to Save (blue button on bottom)

![](_page_2_Picture_76.jpeg)

#### TWO OPTIONS TO PRINT

#### 1. Main Menu

a. Report Card Student

![](_page_2_Picture_9.jpeg)

### b. Select a student

## i. Print in upper right hand corner

![](_page_3_Picture_62.jpeg)

- 2. Main Menu
	- a. Report Manager
	- b. Academics
	- c. Report Card(Web)
	- d. Select a grade
	- e. Double arrow over all students from Selection List to Selected List
	- f. Print
	- g. CTRL P to Print after Step H

![](_page_3_Picture_63.jpeg)

![](_page_4_Picture_14.jpeg)

#### G. Select Print

![](_page_4_Picture_15.jpeg)

# H. Select NAD/K-SDA\_Current.cfm for Template

![](_page_4_Picture_16.jpeg)